# **Implementasi Quick Response (QR) Code Pada Dokumen Instruksi Kerja Alat Laboratorium Kimia**

**Wangsa<sup>a</sup> , Prastyo<sup>a</sup>**

*<sup>a</sup>Departemen Kimia Fakultas Matematika dan Ilmu Pengetahuan Alam Universitas Gajah Mada, Yogyakarta E-mail :wangsa@ugm.ac.id E-mail :prastyo@ugm.ac.id*

*Received: 2nd January 2019; Revised: 18th March 2019; Accepted: 19th May 2019; Available online: 14th July 2018; Published regularly: July <sup>2019</sup>*

# **Abstract**

*Work instructions laboratory equipment is one of the documents that must be available in the laboratory. This document provides information on the operation steps of the device correctly. A laboratory manager usually prints the document on A4 size paper and installs it on a part of the tool to facilitate access to the document. The treatment makes the work instruction document break down quickly and is not suitable to be applied to small sized tools. Therefore, it is necessary to manage the work instruction document for easy access, efficiency in the use of documents, and to improve the security of document storage. In this case, the QR Code can be used as a solution to the problem. QR Code is able to store documents and URL links in a small barcode image so that it can be use more efficient. Making a QR Code is preceded by storing documents at https://drive.google.com. The URL link at https://drive.google.com is entered into the QR-Code Studio 1.0 application and converted into a barcode. Barcodes are then printed and installed on each laboratory instrument. Scanning QR Code using a smartphone application in the form of a QR-Code Scanner. The results of the barcode scanned are the form of scripts for laboratory work instructions.*

**Key Words** : *Work instructions ; laboratory ; Implementation QR Code*

## **Abstrak**

*Instruksi kerja alat laboratorium merupakan salah satu dokumen yang wajib tersedia di laboratorium. Dokumen ini memberikan informasi langkah pengoperasian alat dengan benar. Seorang pengelola laboratorium biasanya mencetak dokumen tersebut di kertas ukuran A4 dan dipasang pada bagian alat untuk mempermudah akses dokumen tersebut. Perlakuan tersebut membuat dokumen instruksi kerja cepat rusak dan tidak cocok untuk diterapkan pada alat-alat yang berukuran kecil. Oleh karena itu, perlu dilakukan pengelolaan dokumen instruksi kerja alat untuk memudahkan akses, efisiensi dalam penggunaan dokumen, dan dapat meningkatkan keamanan penyimpanan dokumen. Dalam hal ini, QR Code dapat digunakan sebagai solusi permasalahan tersebut. QR Code mampu menyimpan dokumen dan link URL dalam sebuah gambar barcode berukuran kecil sehingga penggunaannya dapat lebih efisien. Pembuatan QR Code didahului dengan penyimpanan dokumen di https://drive.google.com. Link URL pada https://drive.google.com dimasukkan ke aplikasi QR-Code Studio 1.0 dan dirubah menjadi barcode. Barcode kemudian dicetak dan dipasang pada masing-masing alat laboratorium. Pemindaian QR Code menggunakan aplikasi dalam smartphone berupa QR-Code Scanner. Hasil pemindaian berupa naskah dokumen instruksi kerja alat laboratorium.*

**Kata Kunci :** *Instruksi kerja ; laboratorium ; implementasi QR Code*

#### **PENDAHULUAN**

Manajemen laboratorium kimia adalah usaha untuk mengelola laboratorium kimia. Beberapa alat-alat laboratorium kimia yang canggih, dengan staf profesional yang terampil belum tentu dapat berfungsi dengan baik jika tidak didukung oleh adanya manajemen laboratorium yang baik pula (Suyanta, 2010). Dokumen instruksi kerja alat laboratorium kimia merupakan salah satu perangkat yang harus diperhatikan dalam memanajemen suatu laboratorium kimia. Secara umum instruksi kerja alat laboratorium kimia memuat informasi tentang spesifikasi alat, fungsi alat dan langkah pengoprasian alat dengan benar. Instruksi kerja alat ini wajib diterapkan oleh semua pihak yang menggunakan alat. Dengan adanya instruksi kerja alat, kegiatan laboratorium yang berkaitan dengan penggunaan alat akan berjalan lebih baik (Ismail, 2015).

Proses pembuatan dokumen instruksi kerja alat diawali dengan observasi langsung cara kerja alat laboratorium, informasi dari rekan kerja, pengalaman pribadi saat bekerja di laboratorium terkait alat, dan studi litelatur yang relevan dari media internet maupun SOP resmi dari supplier alat (Ismail, 2015). Seorang pengelola laboratorium biasanya mencetak dokumen tersebut pada kertas ukuran A4 dan dipasang pada bagian alat untuk mempermudah akses dokumen tersebut. Perlakuan tersebut membuat dokumen instruksi kerja cepat rusak dan tidak cocok untuk diterapkan pada alat-alat yang berukuran kecil. Oleh karena itu, penelitian ini dilakukan dengan tujuan meningkatkan keamanan penyimpanan, memudahan akses, dan membuat ukuran dokumen instruksi kerja lebih efisien.

QR Code dapat digunakan sebagai solusi permasalahan tersebut. QR Code (Quick Response) merupakan sistem program penyimpanan informasi di dalam barcode berupa URL, teks, dan angka.

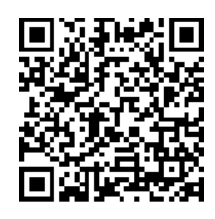

Gambar 1. Tampilan QR Code

Sistem tersebut dapat meningkatkan keamanan penyimpanan dan kecepatan akses informasi didalamnya. Selain itu QR Code memiliki tampilan yang kecil dan masih dapat terpindai meskipun mengalami kerusakan fisik hingga 30 % (QR Code.Com, 2010 dalam Pramihapsari dan Kaldera, 2012: 59- 67). Berdasarkan keunggulan tersebut, QR Code dapat diterapkan sebagai sistem pendukung dalam pengelolaan dokumen instruksi kerja alat laboratorium.

## **BAHAN DAN METODE**

Penelitian ini dilakukan selama 3 bulan, mulai bulan Oktober 2018 hingga Desember 2018 di laboratorium Kimia Fisika Departemen Kimia Fakultas MIPA Universitas Gadjah Mada. Adapun alat yang digunakan dalam penelitian ini adalah seperangkat komputer, aplikasi QR-Code Studio 1.0, aplikasi QR- Code Scaner, Google Drive, aplikasi Microsoft Word, printer, mesin laminating, gunting, dan penggaris. Sedangkan bahan yang digunakan dalam penelitian ini adalah kertas HVS, plastik laminating, dan double tape.

#### **a. Desain dan Pembuatan Instruksi Kerja Alat Laboratorium**

Desain dan pembuatan instruksi kerja alat laboratorium dilakukan menggunakan aplikasi Microsoft Word, dimana instruksi kerja yang dibuat memuat informasi instansi dan laboratorium, spesifikasi alat, tahapan pengoperasian alat, tanggal terbit, nomer dokumen, jumlah halaman, dan kolom pengesahan. Format dokumen yang akan dibuat berupa ".pdf".

# **b. Pembuatan QR Code**

Instruksi kerja alat laboratorium yang telah dibuat dalam format ".pdf" kemudian diunggah di https://drive.google.com. Status akses file yang terunggah kemudian diatur menjadi "Aktif – Publik", tujuannya agar dapat diakses secara bebas. Selanjutnya link URL dari hasil pengunggahan dokumen dirubah menjadi barcode menggunakan aplikasi QR-Code Studio 1.0. Kemudian barcode dicetak dan dilaminating.

# **c. Uji Coba Fungsionalitas Barcode**

Pada tahap pengujian digunakan metode blackbox dalam mengumpulkan data, dimana barcode yang telah terpasang di setiap alat diuji fungsionalitasnya menggunakan aplikasi QR-Code Scanner dalam Smartphone dan kemudian keluaran dari hasil pemidaian dicek apakah telah sesuai dengan yang diharapkan atau tidak.

# **HASIL DAN PEMBAHASAN**

Seorang peneliti/ pengguna laboratorium kimia ingin menggunakan alat X. Untuk mengoprasikan alat X, peneliti tersebut membutuhkan dokumen yang berisikan langkah pengoprasian alat dengan benar (dokumen instruksi kerja alat). Setelah memahami langkah pengoprasian alat X dari dokumen Instruksi kerja, maka tahap selanjutnya seorang pengguna dapat mengoprasikan alat X. Deskripsi tersebut merupakan mekanisme akses konvensional pada dokumen intsruksi kerja alat laboratorium yang disajikan pada gambar 2

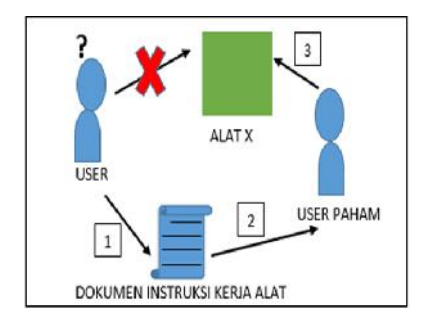

Gambar 2. Tampilan QR Code

Mekanisme akses dokumen tersebut memiliki beberapa kelemahan, yaitu dokumen lebih rentan mengalami kerusakan fisik dan hilang dikarenakan dokumen tersebut dicetak dalam bentuk lembaran kertas. Melalui penggunaan Quick Response (QR)-Code, keamanan penyimpanan dokumen serta kemudahan dalam mengakses menjadi solusi yang tepat untuk era digital. Dalam penelitian ini, QR Code digunakan untuk menyimpan dokumen dalam bentuk digital sehingga dapat terhindar dari kehilangan dan kerusakan fisik pada dokumen. Secara umum simulasi penerapan QR Code pada alat laboratorium diilustrasikan pada gambar 3.

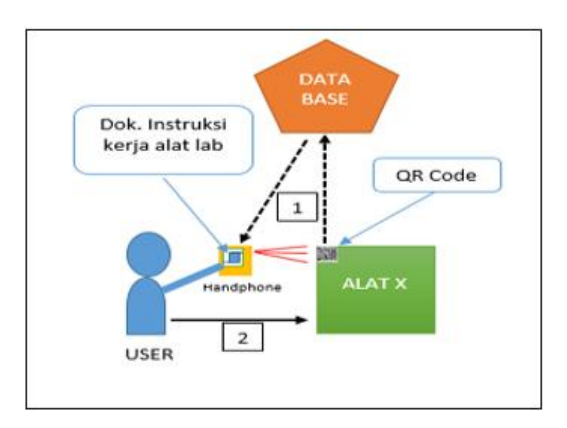

Gambar 3. Akses dokumen menggunakan QR Code

Gambar 3 mengilustrasikan seorang yang akan menggunakan alat, mengakses dokumen Instruksi kerja alat dengan cara memindai barcode (QR Code) yang terpasang pada alat X menggunakan handphone yang telah dilengkapi aplikasi QR-Code Scanner. Handphone kemudian merespon barcode dengan menampilkan hasil pemindaian dalam bentuk dokumen Instruksi kerja alat laboratorium yang dikirim langsung dari database dokumen. Selanjutnya pengguna dapat mengoprasikan alat dengan melihat langkah pengoprasian alat X pada layar handphone.

Ilustrasi akses dokumen Instruksi kerja di atas memberikan peningkatan terhadap keamanan dokumen dari kerusakan fisik dan kehilangan, serta memberikan kemudahan dan kecepatan dalam mengakses dokumen terkait. Tabel 1 menyajikan beberapa barcode Instruksi kerja alat yang telah berhasil dibuat dan terpasang pada masing-masing alat.

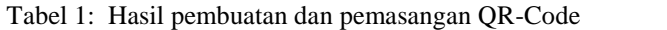

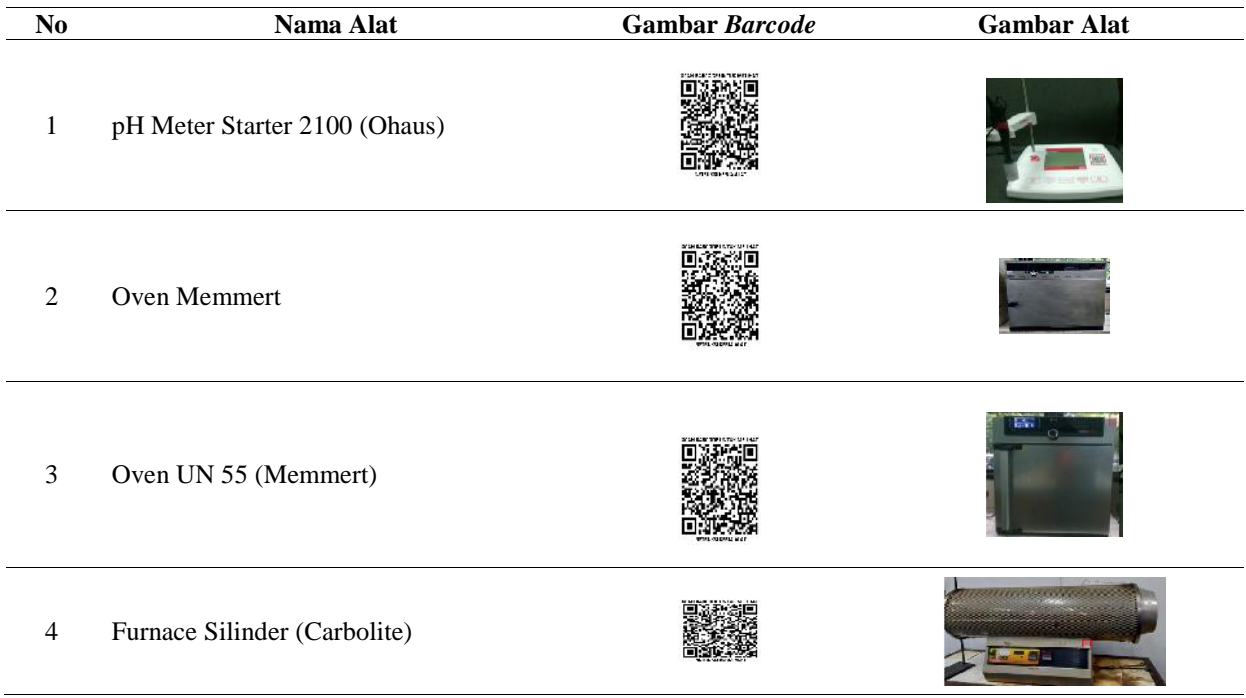

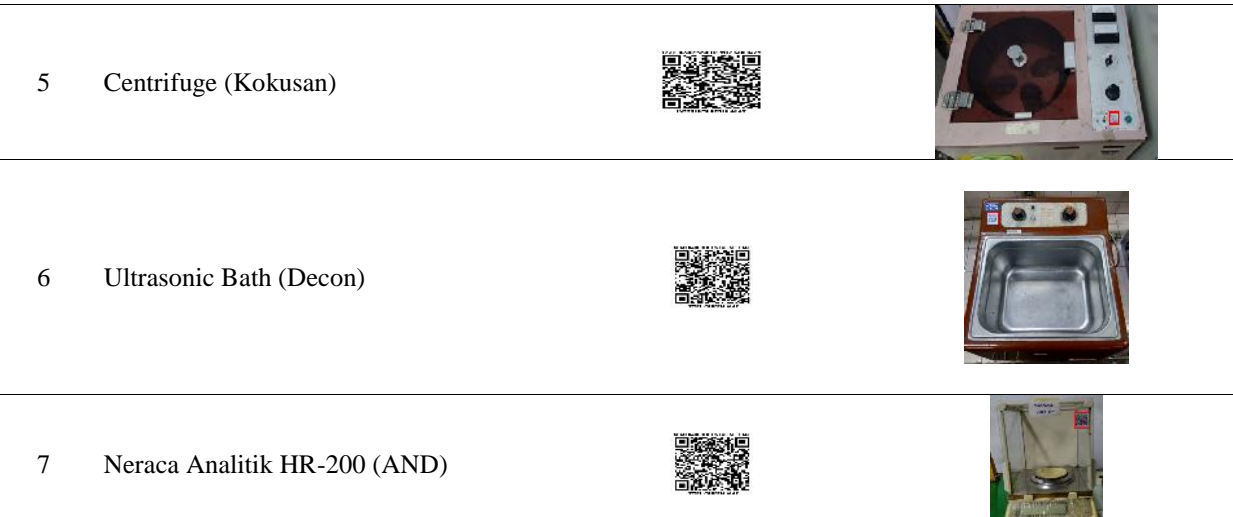

Tahap akhir penelitian ini adalah uji coba pengoprasian barcode. Dalam pengujian fungsionalitas barcode, digunakan metode pengujian blackbox. Pengujian Blackbox adalah pengujian yang sistemnya tanpa memperhatikan struktur logika internal perangkat lunak. Metode ini biasanya digunakan pada sistem perangkat lunak untuk mengetahui apakah sistem tersebut berfungsi dengan benar (Musthofa et al, 2016). Pada metode ini Barcode yang telah terpasang di setiap alat diuji fungsionalitasnya menggunakan aplikasi QR-Code Scanner dalam handphone dan kemudian keluaran dari hasil pemidaian dicek apakah telah sesuai dengan yang diharapkan atau tidak. Pada proses pemindaian, smartphone berhasil merespon barcode, yaitu dengan munculnya dialog Link URL di layar Smartphone. Tampilan dialog hasil pemindaian barcode disajikan pada Gambar 4.

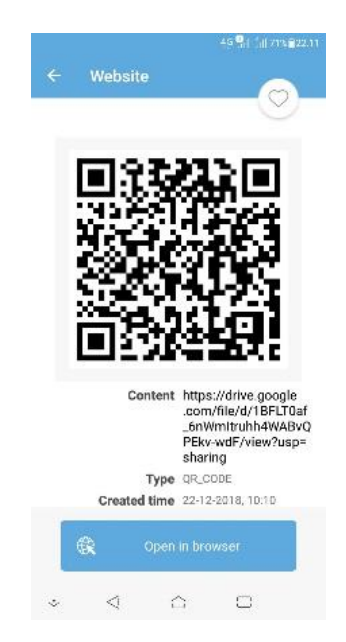

Gambar 4. Tampilan dialog Link URL pada smartphone

Ketika Link URL dijalankan pada web browser, sistem melakukan deskripsi pada URL, kemudian dicocokkan dengan database, dan selanjutnya ditampilkan ke web browser berupa dokumen instruksi kerja alat. Hasil pemindaian disajikan pada Gambar 5.

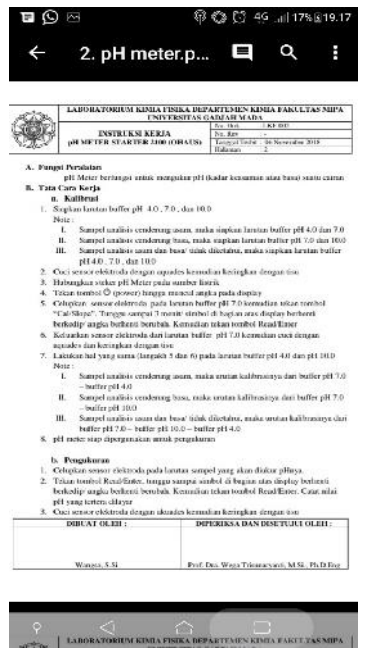

Gambar 5. Tampilan dokumen instruksi kerja alat hasil pemindaian

Dari hasil pengujian di atas, diperoleh data bahwa QR Code berfungsi sesuai yang diharapkan, yaitu hasil pemindaian QR Code menampilkan alamat URL yang selanjutnya dienskripsikan dalam bentuk dokumen Instruksi kerja pada layar handphone sehingga seorang pengguna alat tidak perlu susah mencari file hardcopy Instruksi kerja alat yang akan dioprasikan. Pengguna alat cukup melakukan pemindaian pada QR Code yang telah terpasang di masing-masing alat, dimana dalam waktu singkat pengguna alat mendapatkan dokumen Instruksi kerja alat di handphone nya.

## **KESIMPULAN**

Dari uraian penjelasan diatas, maka dapat disimpulkan bahwa QR-Code menjadi salah satu solusi untuk menyimpan dan menampilkan dokumen instruksi kerja alat laboratorium secara lebih efisien sehingga pengguna lebih mudah dalam mengakses dokumen instruksi kerja alat laboratorium tersebut.

## **UCAPAN TERIMA KASIH**

Peneliti mengucapkan terimakasih kepada setiap mahasiswa yang telah membantu proses uji coba penerapan QR Code pada instruksi kerja alat laboratorium.

# **DAFTAR PUSTAKA**

- Ismail. R. (2015). Sistem Managemen Laboratorium: Instruksi Kerja Alat Institut Pertanian Bogor. Diakses 04 Desember 2018 pada Word Wide Web : http://rohmatchemistry.staff.ipb.ac.id/2015/10/12/sistem managemen-laboratorium-instruksi-kerja-alat/
- Musthofa N. A, Mutrofin S, Murtadho M. A. 2016. Implementasi Quick Response (QR) Code Pada Aplikasi Validasi Dokumen Menggunakan Perancangan Unified Modelling Language (UML). Jurnal Ilmiah dan Teknik Informatika Vol. 10, No. 1. 1 Mei 2016: 42-50.

Pramihapsari, M. dan Kaldera, M. P. 2012. Perancangan Labelling Pada Dokumen Menggunakan QR Code. Jurnal Teknik Komputer Vol. 20 No.1. 1 Februari 2012: 59 – 67.

Suyanta, 2010. Manajemen Operasional laboratorium. Universitas Negeri Yogyakarta, Yogyakarta. Van Houten, Gerry. "ISO 9001: 2000". Information Management (2000): 28.